ALynx

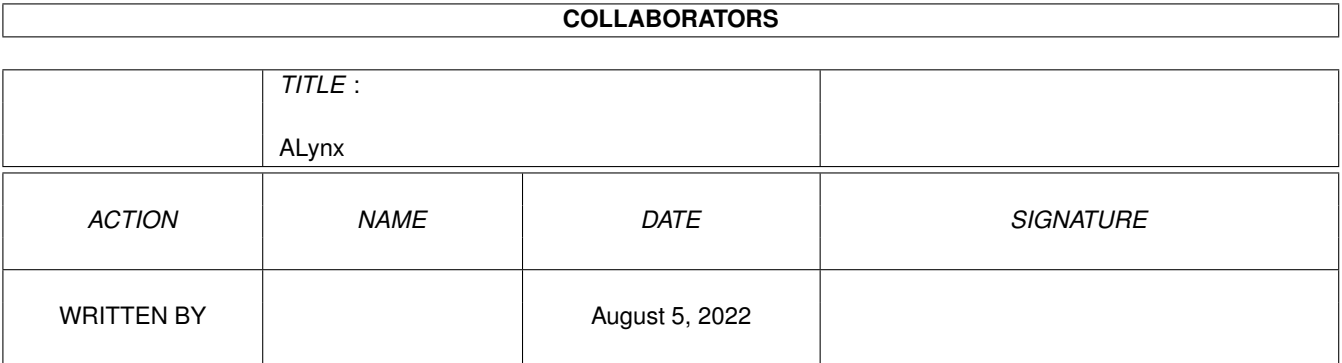

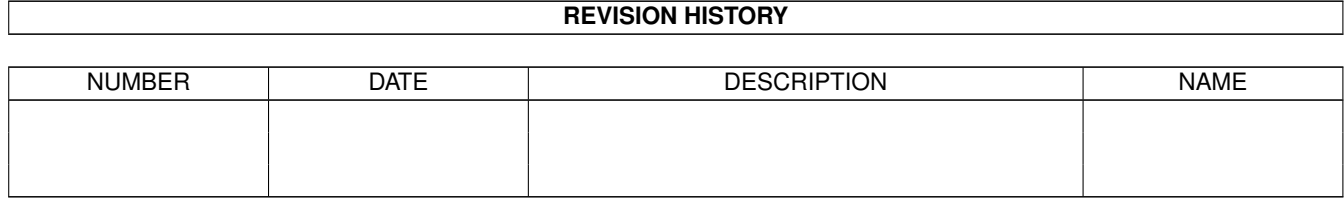

# **Contents**

#### 1 ALynx

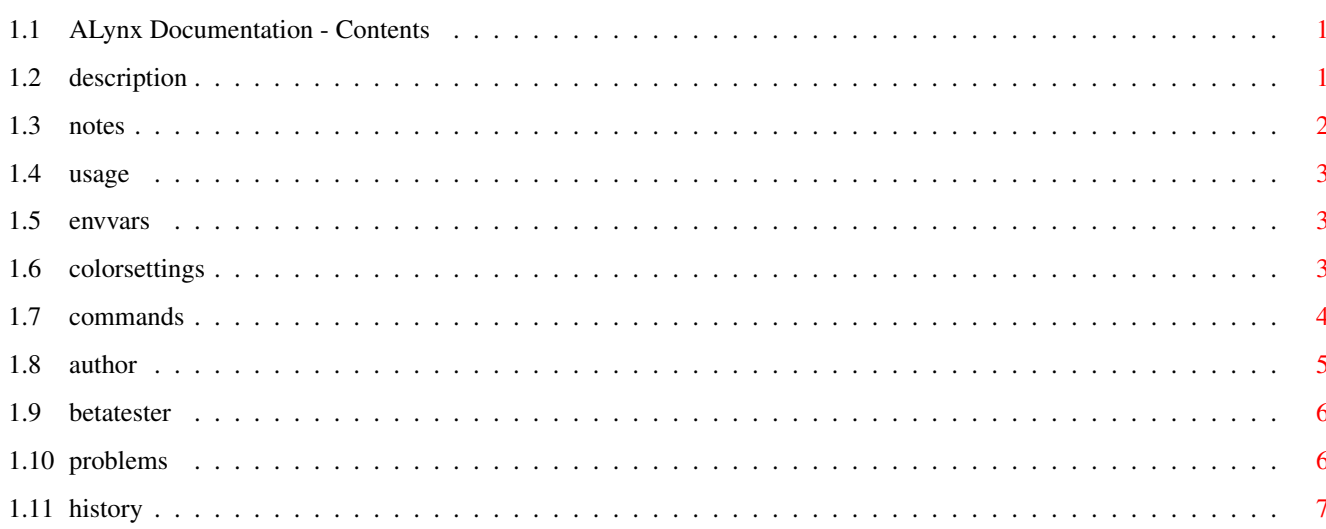

 $\mathbf 1$ 

# <span id="page-3-0"></span>**Chapter 1**

# **ALynx**

# <span id="page-3-1"></span>**1.1 ALynx Documentation - Contents**

ALynx beta beta beta ASCII-Web-Browser for Amiga/AmiTCP ported to Amiga in 1995 by P.Marquardt What is it ? Notes Usage Commands Author History Problems Betatester

# <span id="page-3-2"></span>**1.2 description**

DESCRIPTION: (from the original-distribution-docs)

Lynx is a general-purpose distributed information browser and is part of the World Wide Web project. Lynx was designed to support a Campus Wide Information System (CWIS), but can be used for many other applications.

When it is started, Lynx is given a local path specifying a file containing text to be displayed, or a Uniform Resource Locator (URL) that specifies a resource to be displayed (usually the name of a file containing text information), the type of server that will provide the resource, and the Internet address of the system on which the specified server is running. If the URL or path specifies a hypertext file, that file will be a standard ASCII text file in which hypertext links are embedded. The simplest hypertext link is just a URL designating another resource which itself may contain both text and links.

When a hypertext document is being displayed, links appear different from standard text, and users press the up- or down-arrows to "select" a particular link. Selected links show up as highlighted text, and users press Return or right arrow when a link is highlighted to "follow" the selected link. When the link is followed Lynx finds the associated file and displays it on the screen in place of the first file.

Lynx data files can reside on any accessable local file system. (i.e. NFS, AFS, etc.), or on remote servers. Currently supported remote servers are HTTP, Gopher, FTP, NNTP, and WAIS. A single hypertext file may include links pointing to multiple remote servers, so that Lynx provides a truly distributed hypertext system.

Lynx is available for most flavors of Unix and VMS

This Un\*x version of Lynx should work on any system with a reasonable Curses implementation

#### <span id="page-4-0"></span>1.3 notes

Notes o This is BETA BETA BETA. Don't expect everthing to work! o AmiTCP  $>= 3.0$  should be running o Bump Stack to at least 10kb. 1> stack 10000 1> alynx Your://favourite/URL/to/look/at o files needed: AMITCP:db/Lynx.cfq or PROGDIR:Lynx.cfq o other files needed (not in distribution): ENV: Mosaic/mailcap ENV: Mosaic/mime.types

o To use a simple curses-screen set the environmentvar CURSESTYPE to "SCREEN". 1> ; use own screen 1> setenv CURSESTYPE screen o To use ALynx in a CLI-Shell-Window (amigados/bbs) 1> ; run in this shellwindow 1> setenv CURSESTYPE ANSI

#### <span id="page-5-0"></span>**1.4 usage**

Just start ALynx with a valid URL.

To see the commandlineoptions try "-help"

ENV:-Vars

#### <span id="page-5-1"></span>**1.5 envvars**

ALynx understands the following environment-Variables (local/ $\leftarrow$ global):

COLS n

columns n number of columns in shellwindow

LINES n number of lines in shellwindow

CURSESTYPE ANSI run ALynx in shellwindow

CURSESTYPE SCREEN run ALynx on own screen

HOME your valid home-directory

CURSESANSICOLORS ANSI-colormapping

#### <span id="page-5-2"></span>**1.6 colorsettings**

To map certain ANSI-colors to other colors set the CURSESANSICOLORS environmentvariable. This isn't as complicated as it sounds. The default for CURSESANSICOLORS is:

1> setenv CURSESANSICOLORS 01234567

To swap color 7 with color 1 just type

1> setenv CURSESANSICOLORS 07234561

Got it ? Nope ? O.k. Internals. Curses uses escapesequences like "<ESC>[3m" to set the colors in ANSI-mode. So, when u decide to swap color #3 with color #5, just set CURSESANSICOLORS to 01254367. Now every escapesequence which should be "<ESC>[3m" will result in  $"$ <ESC> $[5m"$ .

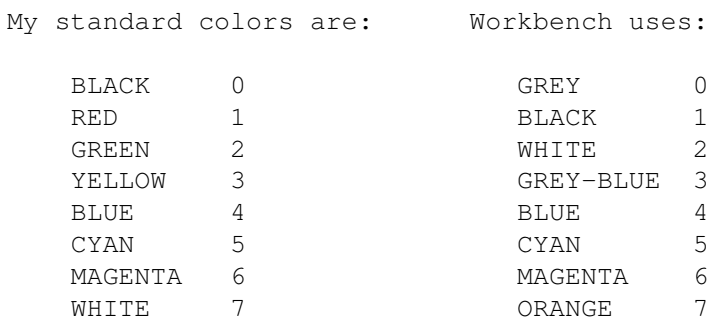

since this release on ALynx isn't very colorful, it only makes sense to map color 7 (the highlight-color) to something else.

1> ; use BLUE as highlight-color 1> setenv CURSESANSICOLORS 01734564

No palette-requester. This IS a CLI-based programm.

#### <span id="page-6-0"></span>**1.7 commands**

COMMANDS: (from the original-distribution-docs)

Use the cursor control keys to move around in Lynx. The up and down arrows move you from one selected link to another. Use the right arrow (or Return) to follow a link, and use the left arrow to return from a link. The numeric keypad, or the numbers mapped to the keypad keys, can also be used (i.e., 6-right 8-up 9-pgup 3-pgdn)

Other commands include:

- m Return to the main menu (the first screen you see when you start Lynx)
- + or Space or PgDn Scroll down to the next page
- or b or PgUp Scroll up to the previous page
- ? Help
- q Ctrl-D Quit Lynx

Backspace or Delete

Display a list of links that have already been visited. The displayed links may be selected and will result in a new display of the previously displayed information.

- / <string> or s <string> Search a selected file for all occurences of the string "string", and display the portion of the file containing that string.
- n Find and display the next occurence of a search string.
- c Send a message to the designated file owner or to the Lynx database administrator
- a Adds the current link to your bookmark page.
- g Allows you to go to a user-specified URL or file.
- i Displays an index of documents or servers.
- p Allows you to print to a local file, mail to an Internet address, print to the screen, or use any commands or printers defined by your system administrator.
- '=' Displays an information screen, showing information about the document currently being displayed and the link that is currently selected.
- (\*) '!' Spawns your default shell.

Backslash

Displays the HTML source of the document currently on the screen. Pressing '\' again re-renders the document.

(\*) not implemented in Amiga-Port ALynx.

# <span id="page-7-0"></span>**1.8 author**

Author:

Lou Montulli, Computing Services, University of Kansas montulli@ukanaix.cc.ukans.edu

Thanks to Earl Fogel, Computing Services, University of Saskatchewan, fogel@sask.usask.ca, who wrote the original hytelnet code, and Foteos Macrides <macrides@sci.wfeb.edu> who worked on many parts of the VMS code. Thanks to Jerome LAURET <JLAURET@sbchem.sunysb.edu> for converting the lynx man page to VMS help format.

Amiga-Port:

```
Peter Marquardt, Berlin, Germany
wwwutz@tfh-berlin.de
marquardt_p@rz-berlin.mpg.de
```
#### <span id="page-8-0"></span>1.9 betatester

```
Note to Betatester
```
Send bugreports to wwwutz@tfh-berlin.de.

Enforcerhits welcome, ALynx is compiled with DEBUG=LINE-Option to help me find the Hits. (1.2 MB C-source, so filesize got slightly bigger 8) Best Enforcerhit-reports are generated by starting Enforcer like this:

run segtracker run mungwall PRESIZE 16 POSTSIZE 16 NAMETAG SHOWFAIL SHOWHUNK run enforcer SHOWPC STACKCHECK AREGCHECK DREGCHECK STDIO

Sorry, but I'm not able to find a LONG-READ on 0xDEADBEEF, so I just need some more info 8)

Tell me, what works.

Well, u may also tell me, what doesn't 8)))

### <span id="page-8-1"></span>1.10 problems

```
Problems
- ALynx currently doesn't support local files.
  (/ isn't rootdir, is it ? 8)
 - FTP seemes to be buggy.
 - There seem to be problems with csh & $HOME. I'll try to trace that.
  Quick-Test: [o] Options [>] Save Options. Look at Snoopdos, should
  save at $HOME/.lynxrc .
     Q: "it seems to work pretty fine here with Excelsior! BBS...odd thing is
   that it popped my display into interlaced mode."
 A: You forgot to "setenv CURSESTYPE ANSI". (sorry, wasn't mentioned here)
   Q: "trying to save options: option is disabled!!!"
 A: To save the options, an ENV-var must exist called "HOME".
    This variable will be created by default on local login via AmiTCP.
```
I don't know how MLink handles this. Try if "getenv HOME" points to a valid directory. The options file will be called ".lynxrc" and is pure editable and documented ASCII. ---------------------------------------------------------------------------- Q: "how can i get the cursor back to the current link ?" A: start ALynx with the "-show\_cursor" option. ---------------------------------------------------------------------------- Q: "how can i handle bigger/smaller windowsizes ?" A: There are 2 ENV-vars, controlling the size of the current shellwindow. "COLS" & "columns" to set the number of columns. "LINES" to set the number of desired lines.

----------------------------------------------------------------------------

#### <span id="page-9-0"></span>**1.11 history**

\*\*\*\*\*\*\*\*\*\*\*\*\*\*\*\*\*\*\*\*\*\*\*\*\*\*\*\*\*\*\*\*\*\*\*\*\*\*\*\*\*\*\*\*\*\*\*\*\*\*\*\*\*\*\*\*\*\*\*\*\*\*\*\*\*\*\*\*\*\*\*\*\* \* History \* \*\*\*\*\*\*\*\*\*\*\*\*\*\*\*\*\*\*\*\*\*\*\*\*\*\*\*\*\*\*\*\*\*\*\*\*\*\*\*\*\*\*\*\*\*\*\*\*\*\*\*\*\*\*\*\*\*\*\*\*\*\*\*\*\*\*\*\*\*\*\*\*\* Sun Apr 9 16:48:48 1995: First Beta-beta-beta-test-Release on IRC Mon Apr 10 14:17:59 1995: ALynx\_2.3 AmigaPort 1.2 (04/10/95) - fixed cursor-hiding in lower right corner (N'Kognito@#amiga.IRC) - changed the default-curses-startup to ANSI. - added ENV:CURSESANSICOLORS to map certain colors in the shellwindow - lynx.cfg first searched in "AMITCP:db/" on failure in "PROGDIR:" - ReadMe.Amiga moved to ALynx.guide - Kludge in libwww to work with local files. Has ANYBODY a ported libwww by hand, which handles URLs like "file://localhost/S:startup-sequence" ? Any hints welcome. - added AmigaDos-\$VER-string Tue Apr 11 01:50:41 1995: ALynx\_2.3 AmigaPort 1.3 (04/10/95) - finally found the external bug. curses.lib didn't support endwin/initscr-sequences.